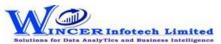

| No. | Panel   | Menu            | Sub Menu   | Function            | Tool Tips/Brief Description                                                                                                    | Туре |
|-----|---------|-----------------|------------|---------------------|----------------------------------------------------------------------------------------------------|------|
| 1   | Analyse |                 |            |                     | Analyse refers to examining the data in detail to discover essential                                                                                          |      |
|     |         |                 |            |                     | features by breaking data into specific components by grouping,                                                                                               |      |
|     |         |                 |            |                     | identifying and reviewing specific features.                                                                                                    | Р    |
| 2   | Analyse | <b>Identify</b> |            |                     | Identifies gaps, duplicates, outliers and format.                                                                                                    | М    |
| 3   | Analyse | Identify        | Duplicates |                     | Identifies duplicate and unique values.                                                                                                    | SM   |
| 4   | Analyse | Identify        | Duplicates | Identify Duplicates | Displays all duplicate records in the selected columns.                                                                                                    | F    |
| 5   | Analyse | Identify        | Duplicates | Identify Uniques    | Displays all records that are unique in the selected columns.                                                                                                 | F    |
| 6   | Analyse | Identify        | Duplicates | Remove Duplicates   | Displays all unique records and one record from each of the duplicate records.                                                                                | F    |
| 7   | Analyse | Identify        | Duplicates | Same Same Different | Displays records where the values in one/more selected columns are same but different in another column.                                                      | F    |
| 8   | Analyse | Identify        | Duplicates | In Same Row         | Displays duplicate values (character/ date/ numeric) in the same row.                                                                                         | F    |
| 9   | Analyse | Identify        | Gaps       |                     | Identifies gaps in numeric, date and character values based on intervals.                                                                                     | SM   |
| 10  | Analyse | Identify        | Gaps       | Numeric             | Displays all successive numeric records whose difference is within the given interval.                                                                        | F    |
| 11  | Analyse | Identify        | Gaps       | Date                | Displays all successive date records whose difference is within the given interval.                                                                           | F    |
| 12  | Analyse | Identify        | Gaps       | Character           | Displays all successive alphanumeric records whose difference is within the given character mask.                                                             | F    |
| 13  | Analyse | Identify        | Outliers   |                     | Display records that do not match a specified character mask or value.                                                                                        | SM   |
| 14  | Analyse | Identify        | Outliers   | By Mask             | Displays records that do not match a defined mask where 'C' represents characters and 'N' represents numbers.                                                 | F    |
| 15  | Analyse | Identify        | Outliers   | By Bounds           | Displays records whose mask matches the selected condition. Also finds records that match a value at specific positions.                                      | F    |
| 16  | Analyse | Identify        | Outliers   | By Numbers          | Displays records that exceeds 'x' number of times, the average/standard deviation of the selected numeric column.                                             | F    |
| 17  | Analyse | Identify        |            | Format              | Identifies the format of each row in the selected column as 'C' for characters and 'N' for numbers with options to show field length and identify exceptions. | F    |
| 18  | Analyse | Identify        |            | Mandatory Data      | Displays rows with cells which have blanks or spaces or both (missing data) for specified columns,                                                            | F    |

## MINCER Infotech Limited

## **List of S-CAAT Functions with Brief Descriptions**

| No. | Panel   | Menu     | Sub Menu        | Function             | Tool Tips/Brief Description                                              | Туре |
|-----|---------|----------|-----------------|----------------------|--------------------------------------------------------------------------|------|
| 19  | Analyse | Sampling |                 |                      | Extract specific samples from the population based on specified          |      |
|     |         |          |                 |                      | criteria.                                                                | М    |
| 20  | Analyse | Sampling | By Selection    |                      | Displays specific no. of selected records based on specific criteria     |      |
|     |         |          |                 |                      | such as Interval, Numbers or Top 'X' (Group By).                         | SM   |
| 21  | Analyse | Sampling | By Selection    | Interval             | Displays every nth record based on the interval given.                   | F    |
| 22  | Analyse | Sampling | By Selection    | Numbers              | Display specific number of records picked at random/Top 'x' based        |      |
|     |         |          |                 |                      | on number/percentage.                                                    | F    |
| 23  | Analyse | Sampling | By Selection    | TotCount             | Displays specific number of records from total count of records with     | I    |
|     |         |          |                 |                      | option to select based on Groups.                                        | F    |
| 24  | Analyse | Sampling | By Criteria     |                      | Displays specific no. of selected records based on specific criteria as  | I    |
|     |         |          |                 |                      | selected based on search, query, exceptions. List of values, statistics, | i I  |
|     |         |          |                 |                      | outliers and duplicates.                                                 | SM   |
| 25  | Analyse | Sampling | By Criteria-Ana | <mark>l</mark> ysis  | Displays specific no. of selected records based on analysis on           | I    |
|     |         |          |                 |                      | specified criteria as selected based on Numeric, Character, List of      | i I  |
|     |         |          |                 |                      | Values, Exceptions and Outliers.                                         | SM   |
| 26  | Analyse | Sampling | By Criteria     | Analysis: Numeric    | Displays specific number of records at random selected based on          | I    |
|     |         |          |                 |                      | numeric analysis of specified columns.                                   | F    |
| 27  | Analyse | Sampling | By Criteria     | Analysis: Character  | Displays specific number of records at random selected based on          | I    |
|     |         |          |                 |                      | Character analysis of specified columns.                                 | F    |
| 28  | Analyse | Sampling | By Criteria     | Analysis: Outliers   | Displays specific no. of records selected at random from results of      | I    |
|     |         |          |                 |                      | Outlier function.                                                        | F    |
| 29  | Analyse | Sampling | By Criteria     | Analysis: Statistics | Displays specific number of records at random for each of the            | i I  |
|     |         |          |                 |                      | columns as selected.                                                     | F    |
| 30  | Analyse | Sampling | By Criteria     | Analysis: Exceptions | Displays specific number of records at random for specified list of      |      |
|     |         |          |                 |                      | exceptions.                                                              | F    |
| 31  | Analyse | Sampling | By Criteria     | Search               | Displays specific number of records at random for each of the            |      |
|     |         |          |                 |                      | specified values of search.                                              | F    |
| 32  | Analyse | Sampling | By Criteria     | Query                | Displays specific number of records at random as per specific            |      |
|     |         |          |                 |                      | conditions of query.                                                     | F    |
| 33  | Analyse | Sampling | By Criteria     | List of Values       | Displays specific number of records at random selected based on list     |      |
|     |         |          |                 |                      | of specified values for selected column.                                 | F    |
| 34  | Analyse | Sampling | By Criteria     | Duplicates           | Displays specific number of records at random for each set of            |      |
|     |         |          |                 |                      | results of duplicates.                                                   | F    |

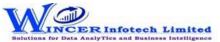

## **List of S-CAAT Functions with Brief Descriptions**

| No. | Panel   | Menu     | Sub Menu         | Function                    | Tool Tips/Brief Description                                            | Туре |
|-----|---------|----------|------------------|-----------------------------|------------------------------------------------------------------------|------|
| 35  | Analyse | Sampling | By Profile       |                             | Displays specific no. of selected records based on profiling of data   |      |
|     |         |          |                  |                             | such as strata, summary, grouping, aging, MIS and statistical          |      |
|     |         |          |                  |                             | classification.                                                        | SM   |
| 36  | Analyse | Sampling | By Profile-Strat | <mark>ti</mark> fied        | Displays specific no. of selected records based on profiling of        |      |
|     |         |          |                  |                             | stratified data such as numeric, date, character and aging.            | SM   |
| 37  | Analyse | Sampling | By Profile       | Stratified: Numeric         | Groups numeric data into different strata based on intervals.          |      |
|     |         |          |                  |                             | Records from any strata can be randomly picked based on a              |      |
|     |         |          |                  |                             | specified number or percentage.                                        | F    |
| 38  | Analyse | Sampling | By Profile       | Stratified: Date            | Groups date format data into different strata based on intervals.      |      |
|     |         |          |                  |                             | Records from any strata can be randomly picked based on a              |      |
|     |         |          |                  |                             | specified number or percentage.                                        | F    |
| 39  | Analyse | Sampling | By Profile       | Stratified: Character       | Groups character format data into different strata based on            |      |
|     |         |          |                  |                             | intervals. Records from any strata can be randomly picked based on     |      |
|     |         |          |                  |                             | a specified number or percentage.                                      | F    |
| 40  | Analyse | Sampling | By Profile       | Stratified: Aging           | Groups computed age difference of two date columns data into           |      |
|     |         |          |                  |                             | different strata based on specified intervals. Records from any        |      |
|     |         |          |                  |                             | strata can be randomly picked based on a specified number or           | F    |
| 41  | Analyse | Sampling | By Profile-Class | <mark>si</mark> fication    | Displays specific no. of records at random from results of statistical |      |
|     |         |          |                  |                             | classification such as quadrants, percentiles, clusters or patterns.   | SM   |
| 42  | Analyse | Sampling | By Profile       | Classification: Quadrants   | Displays specific no. of records selected at random for four separate  |      |
|     |         |          |                  |                             | quadrants based on results of two numeric columns.                     | F    |
| 43  | Analyse | Sampling | By Profile       | Classification: Percentiles | Displays specific no. of records selected at random for selected       |      |
|     |         |          |                  |                             | percentile(s) data for two selected fields.                            | F    |
| 44  | Analyse | Sampling | By Profile       | Classification: Clusters    | Displays specific no. of records selected at random for selected       |      |
|     |         |          |                  |                             | cluster(s) data for two selected fields.                               | F    |
| 45  | Analyse | Sampling | By Profile       | Classification: Patterns    | Displays specific no. of records selected at random for selected       |      |
|     |         |          |                  |                             | pattern(s) data for two selected fields.                               | F    |
| 46  | Analyse | Sampling | By Profile       | Summarized                  | Displays specific no. of records selected at random for summarised     |      |
|     |         |          |                  |                             | results.                                                               | F    |
| 47  | Analyse | Sampling | By Profile       | Classified                  | Displays specific no. of records selected at random for classified     |      |
|     |         |          |                  |                             | results.                                                               | F    |

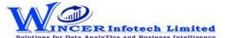

## **List of S-CAAT Functions with Brief Descriptions**

| No. | Panel   | Menu           | Sub Menu        | Function               | Tool Tips/Brief Description                                             | Туре |
|-----|---------|----------------|-----------------|------------------------|-------------------------------------------------------------------------|------|
| 48  | Analyse | Sampling       | By Profile      | Aging (Periodicity)    | Displays specific no. of records selected at random for results of      |      |
|     |         |                |                 |                        | aging function.                                                         | F    |
| 49  | Analyse | Sampling       | By Profile      | MIS Details            | Displays specific no. of records selected at random for results of MIS  |      |
|     |         |                |                 |                        | function.                                                               | F    |
| 50  | Analyse | Sampling       | By Analysis     |                        | Displays specific number of selected records based on analysis of       |      |
|     |         |                |                 |                        | data such as outliers, Pareto, ABC, ABCD and Quadrant analysis.         | SM   |
| 51  | Analyse | Sampling       | By Analysis-Cla | <mark>s</mark> sifier  | Selects specific no. of records at random from results of statistically |      |
|     |         |                |                 |                        | classified groups (on x and y axis) such as quadrants, percentiles,     |      |
|     |         |                |                 |                        | clusters or patterns.                                                   | SM   |
| 52  | Analyse | Sampling       | By Analysis     | Classifier: Quadrant   | Displays specific no. of records selected at random for four separate   |      |
|     |         |                |                 |                        | quadrants.                                                              | F    |
| 53  | Analyse | Sampling       | By Analysis     | Classifier: Percentile | Displays specific no. of records selected at random for selected        |      |
|     |         |                |                 |                        | percentile(s) data.                                                     | F    |
| 54  | Analyse | Sampling       | By Analysis     | Classifier: Cluster    | Displays specific no. of records selected at random for selected        |      |
|     |         |                |                 |                        | cluster(s) data.                                                        | F    |
| 55  | Analyse | Sampling       | By Analysis     | Classifier: Pattern    | Displays specific no. of records selected at random for selected        |      |
|     |         |                |                 |                        | pattern(s) data.                                                        | F    |
| 56  | Analyse | Sampling       | By Analysis     | Pareto Details         | Displays specific no. of records selected at random for two separate    |      |
|     |         |                |                 |                        | categories as per the Pareto (80:20) rule/specific percentage.          | F    |
| 57  | Analyse | Sampling       | By Analysis     | ABC Details            | Displays specific number of records selected at random for three        |      |
|     |         |                |                 |                        | separate percentage categories as per ABC analysis.                     | F    |
| 58  | Analyse | Sampling       | By Analysis     | ABCD Details           | Displays specific number of records selected at random for four         |      |
|     |         |                |                 |                        | separate percentage categories as per ABCD analysis.                    | F    |
| 59  | Analyse | Sampling       | By Analysis     | RSF Results            | Displays specific no. of records selected at random for results         |      |
|     |         |                |                 |                        | generated using Relative Size Factor.                                   | F    |
| 60  | Analyse | Sampling       | By Analysis     | MVF Results            | Displays specific no. of records selected at random for results         |      |
|     |         |                |                 |                        | generated using Max. Variance Factor.                                   | F    |
| 61  | Analyse | Sampling       | By Analysis     | Benford's Law          | Displays specific no. of records selected at random for results of      |      |
|     |         |                |                 |                        | Benford Analysis.                                                       | F    |
| 62  | Analyse | <b>Changes</b> |                 |                        | Display changes in date/numeric columns, values in cells/rows in        |      |
|     |         |                |                 |                        | selected Tables.                                                        | М    |
| 63  | Analyse | Changes        |                 | Date Sequence          | Finds the difference between two successive dates.                      | F    |
| 64  | Analyse | Changes        |                 | Numeric Sequence       | Displays missing values in a numeric sequence.                          | F    |

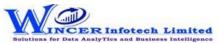

| No. | Panel   | Menu          | Sub Menu | Function             | Tool Tips/Brief Description                                           | Туре |
|-----|---------|---------------|----------|----------------------|-----------------------------------------------------------------------|------|
| 65  | Analyse | Fuzzy Match   |          |                      | Arrange, normalise. find near/similar data by applying fuzzy logic.   |      |
|     |         |               |          |                      | Find words with phonetic similarities (similar sounding words with    |      |
|     |         |               |          |                      | the same / different spelling).                                       | М    |
| 66  | Analyse | Fuzzy Match   |          | Arrange              | Displays similarities in two values by eliminating transposition.     | F    |
| 67  | Analyse | Fuzzy Match   |          | Near                 | Compares two values or columns and returns true if the specified      |      |
|     |         |               |          |                      | difference between two fields is equal to or less than the specified  |      |
|     |         |               |          |                      | difference otherwise returns false.                                   | F    |
| 68  | Analyse | Fuzzy Match   |          | Normalize            | Removes special characters, multiple spaces, leading and trailing     |      |
|     |         |               |          |                      | spaces in a column.                                                   | F    |
| 69  | Analyse | Fuzzy Match   |          | Similar              | Compares two values and applies transformation to find strings that   |      |
|     |         |               |          |                      | are similar.                                                          | F    |
| 70  | Analyse | Fuzzy Match   |          | Soundex / SoundsLike | Soundex displays the four-digit Soundex code for selected/ specified  |      |
|     |         |               |          |                      | data from columns to identify exact/ approximate phonetic             |      |
|     |         |               |          |                      | similarities.                                                         |      |
|     |         |               |          |                      | SoundsLike displays similarity of words from two columns based on     |      |
|     |         |               |          |                      | exact/ approximate Soundex codes.                                     | F    |
| 71  | Analyse | Sort & Filter |          |                      | Sort & filter data on multiple sheets/criteria                        | М    |
| 72  | Analyse | Sort & Filter | Filter   |                      | Apply or remove dynamic filters.                                      | SM   |
| 73  | Analyse | Sort & Filter | Filter   | Dynamic Filter       | Displays all the records in the current Table in S-CAAT's result box, |      |
|     |         |               |          |                      | which can then be dynamically filtered.                               | F    |
| 74  | Analyse | Split Sheet   |          |                      | Splits the current Table into multiple Tables based on date, column   |      |
|     |         |               |          |                      | values and by segment.                                                | M    |
| 75  | Analyse | Split Sheet   |          | By Group             | Splits the current Table into multiple Tables based on each distinct  |      |
|     |         |               |          |                      | value.                                                                | F    |
| 76  | Analyse | Split Sheet   |          | By Date              | Splits the current Table into multiple Tables based on the selected   |      |
|     |         |               |          |                      | period.                                                               | F    |
| 77  | Analyse | Split Sheet   |          | By Segment           | Displays the specified split value of a column based on the selected  |      |
|     |         |               |          |                      | delimiter.                                                            | F    |
| 78  | Analyse | Split Sheet   |          | By Value(s)          | Splits the current Table into multiple Tables based on specified      |      |
|     |         |               |          |                      | values.                                                               | F    |
| 79  | Analyse | Split Sheet   |          | By Date/Time         | Splits combined date and time column into separate columns of         |      |
|     |         |               |          |                      | date and/or time as specified.                                        | F    |
| 80  | Analyse | Split Sheet   |          | By Columns           | Splits the current Table into specific number of Tables and creates   |      |
|     |         |               |          |                      | new Tables with common and unique colums as specified.                | F    |